### **Navigating the Vendor Portal landing page**

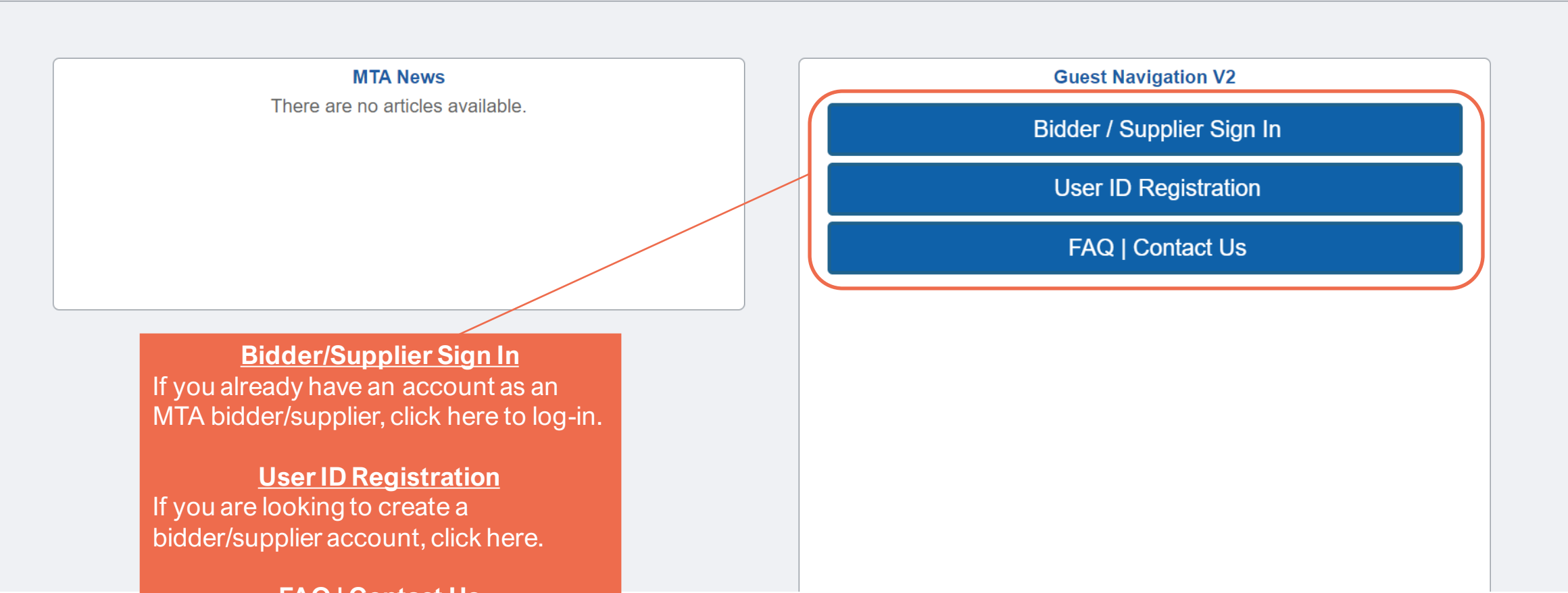

**FAQ | Contact Us** If you have any questions or need to contact us, please click here.

### **Selecting the correct type of registration**

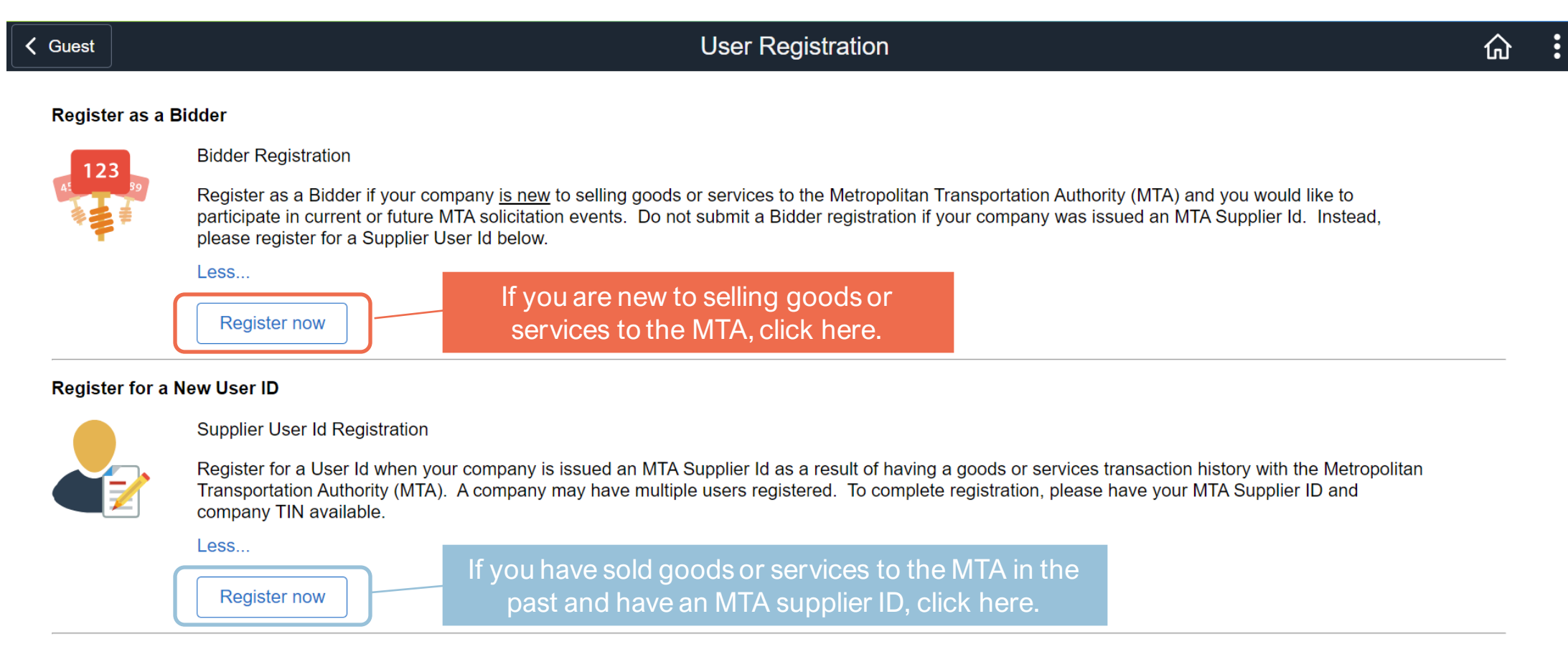

Once on the User registration page, you will have 2 options to select from:

#### **Bidder Registration:**

Bidder registration is for vendors who are **new** to selling goods or services to the MTA

#### **Supplier User ID Registration:**

Supplier registration is for vendors who have sold goods or services to the MTA and have been issued a MTA supplier ID

Please select the applicable registration.

## **Bidder Registration**

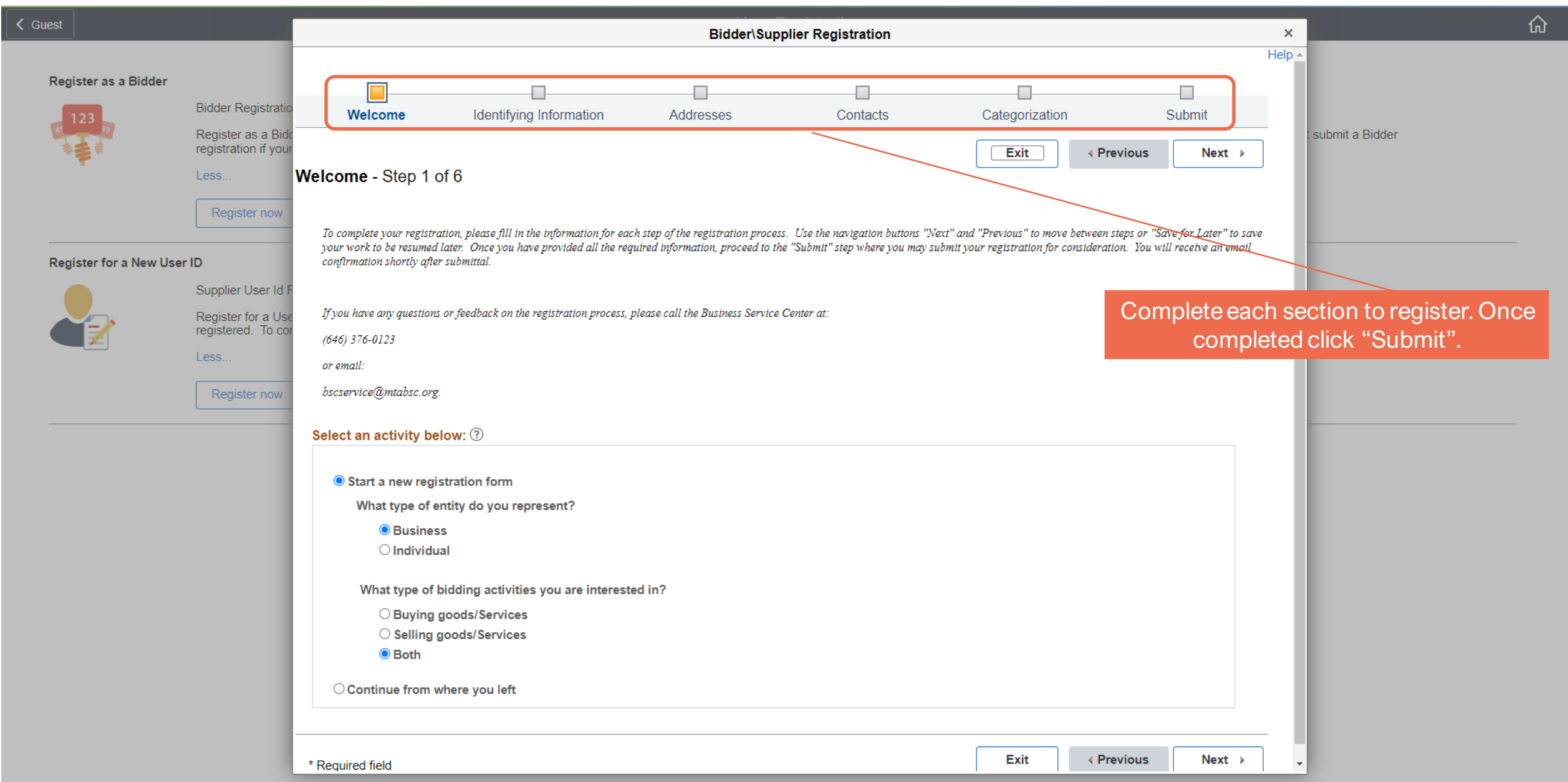

## **Supplier User ID Registration**

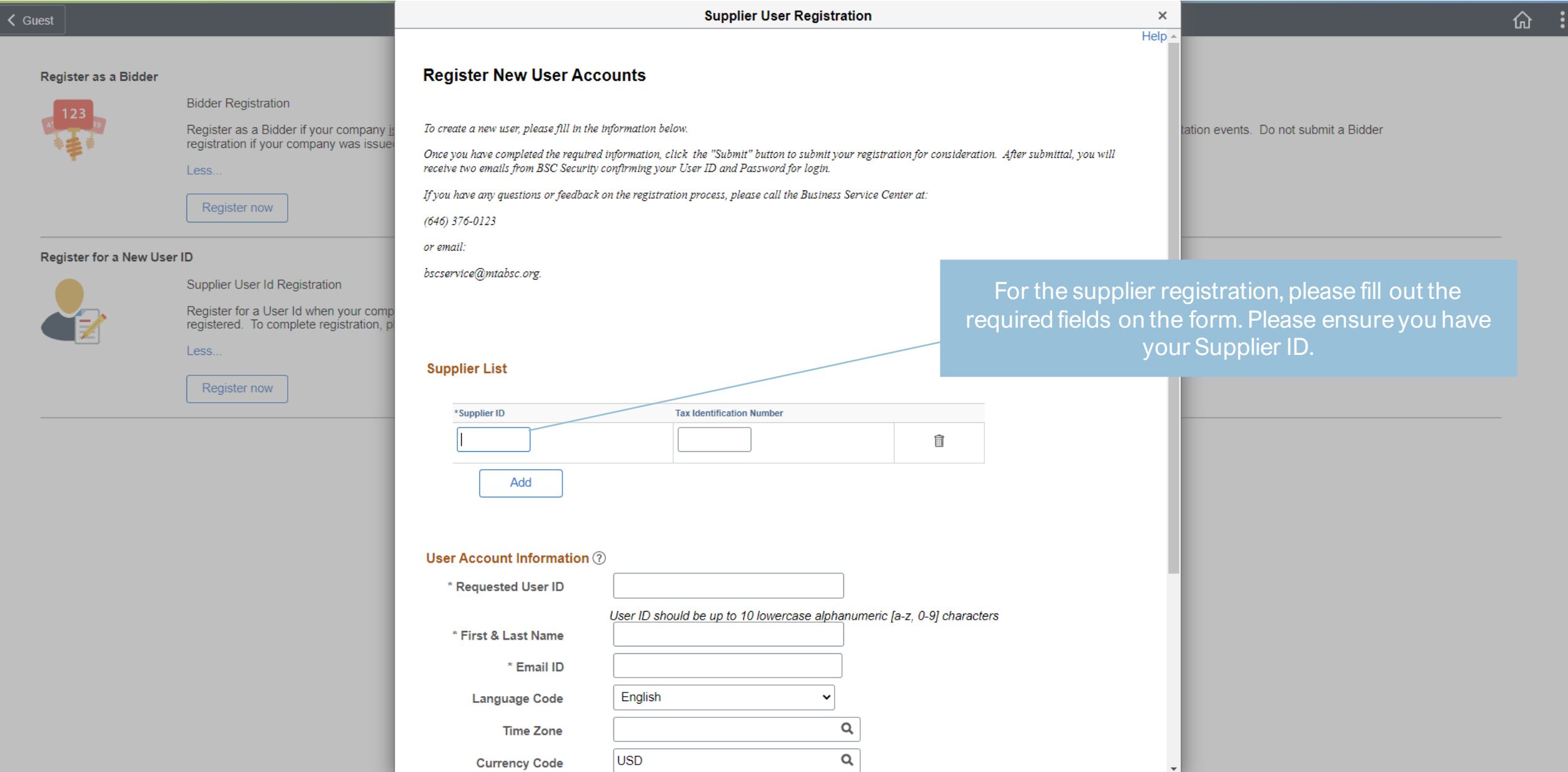

# **Supplier User ID Registration**

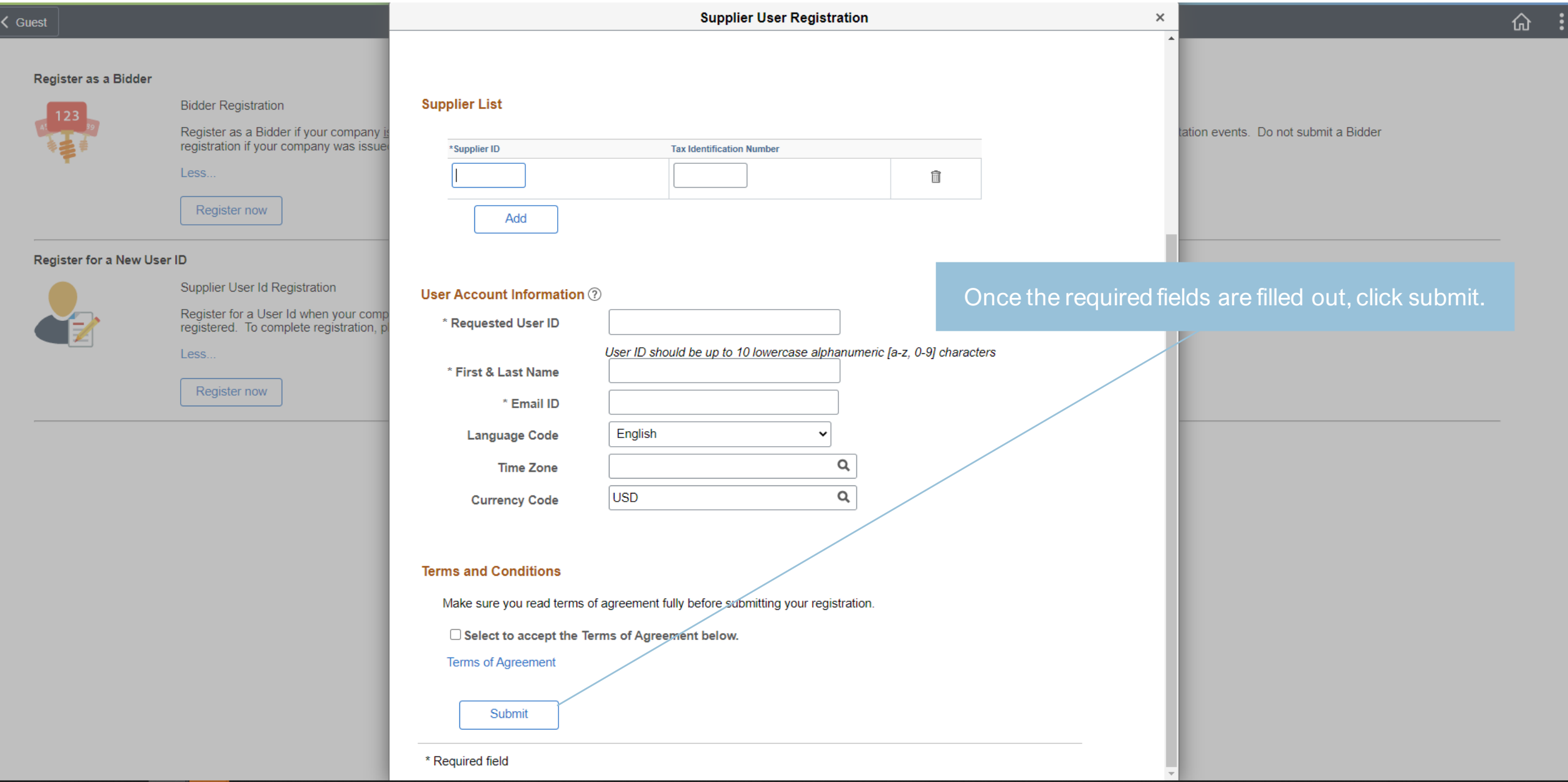